# <span id="page-0-3"></span>Modify an Account

(WHM >> Home >> Account Functions >> Modify an Account)

**[Overview](#page-0-0)** [Modify an account](#page-0-1) [Basic Information](#page-0-2) [Manual Resource Options](#page-3-0) [Privileges](#page-4-0) [DNS Settings](#page-4-1) [Package Extensions](#page-5-0) [Remove missing extensions from package](#page-5-1) [Package Conflict Resolution](#page-5-2) [Additional documentation](#page-6-0)

### <span id="page-0-0"></span>**Overview**

The Modify an Account interface allows you to make changes to an existing account.

## <span id="page-0-1"></span>**Modify an account**

To modify an account, perform the following steps:

- 1. Select the desired account and click Modify.
- 2. Make changes to the settings in the sections below.
- 3. Click Save.

### **Note:**

If you make changes to the Resource Limits, Privileges, DNS Settings, or Package Extensions sections, the [Package Conflict](#page-5-3) [Resolution](#page-5-3) dialog box appears.

### <span id="page-0-2"></span>**Basic Information**

This section allows you to edit the following options:

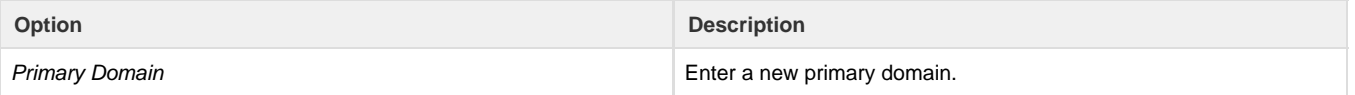

Username Enter a username. The new username **must** meet the following requirements:

- You **must** choose a unique username that contains 16 characters or fewer.
- The username **must** contain only letters and numbers.
- The username **cannot** start with a number or the string test .
- If you plan to use MySQL or PostgreSQL as a database engine, the first eight characters **must** be unique on the system to prevent issues with database prefixing and account transfers. However, this restriction does **not** apply to servers that run MariaDB.

#### **Note:**

You can disable database prefixing with the Add prefix to names of new databases and database users option in the SQL section of WHM's [Tweak](https://documentation.cpanel.net/display/70Docs/Tweak+Settings) [Settings](https://documentation.cpanel.net/display/70Docs/Tweak+Settings) interface (WHM >> Home >> Server Configuration >> Tweak Settings) .

For more information about username restrictions, read our [Res](https://documentation.cpanel.net/display/CKB/Reserved%2C+Invalid%2C+and+Misconfigured+Usernames) [erved, Invalid, and Misconfigured Usernames](https://documentation.cpanel.net/display/CKB/Reserved%2C+Invalid%2C+and+Misconfigured+Usernames) documentation.

### **Warning:**

- If you **must** change the account username, we recommend that the new name be the same length or shorter. A longer name may cause MySQL® to truncate the account's database names and database usernames, which causes problems.
- If you change the username of an account, the following problems may occur:
	- You **cannot** use the associated websites and databases while the data transfers to the new username.
	- The system renames the user's home directory.
- Make certain to verify the account's integrity after the transfer finishes.

#### **Notes:**

You **cannot** change resellers' usernames.

Rename prefixed databases and database users The system selects the Rename prefixed databases and database users checkbox by default. If database prefixing is active on the server, this function changes the names of associated database objects (databases and database users) to use the first eight characters of the new username as a database prefix. For example, if you change the example username to example1, the system will rename the example\_db database to example1\_db and the fred \_db1 user to example1\_db1, but name of the steve database will **not** change.

Deselect this checkbox to rename only the cPanel account itself.

#### **Important:**

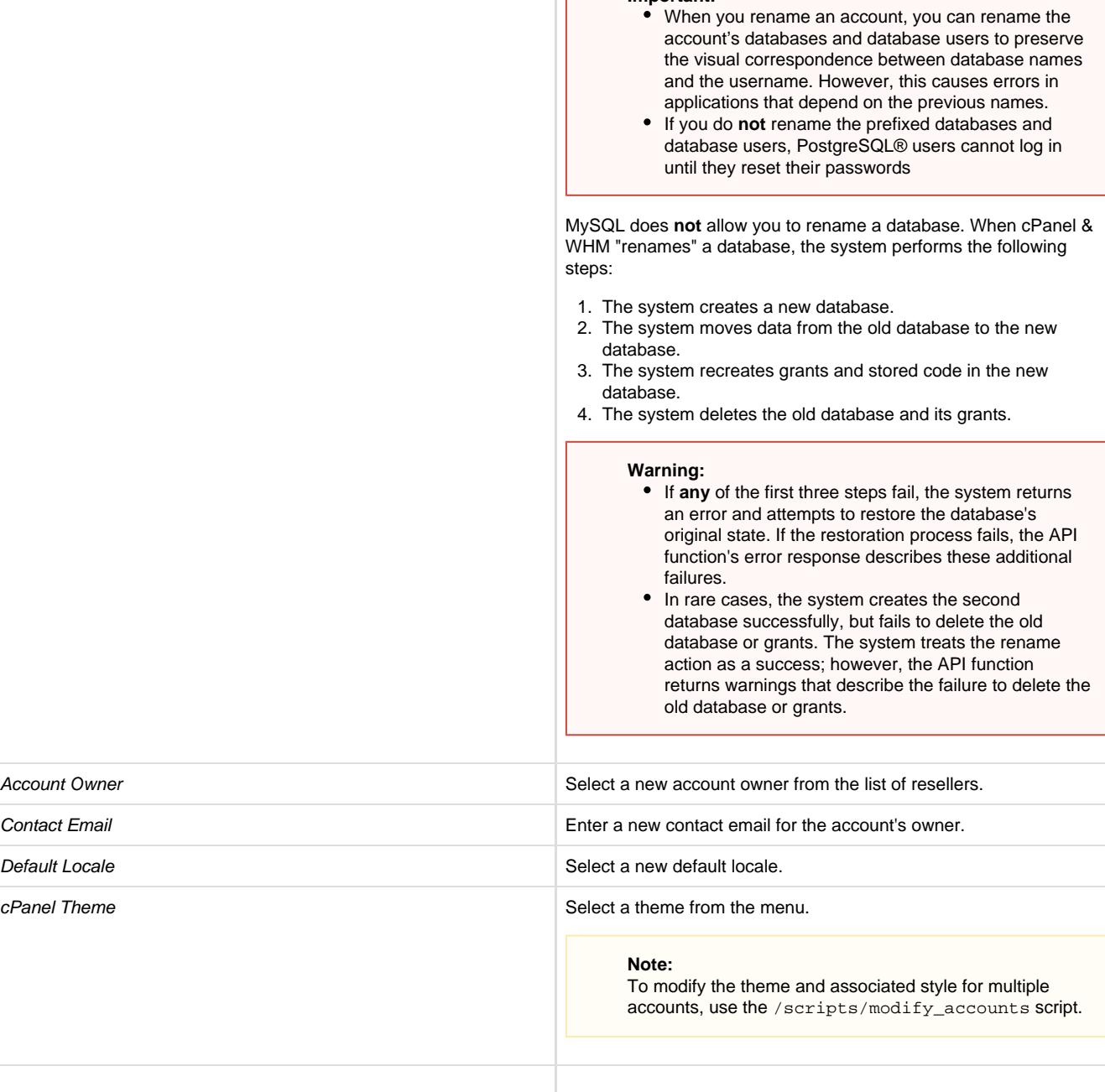

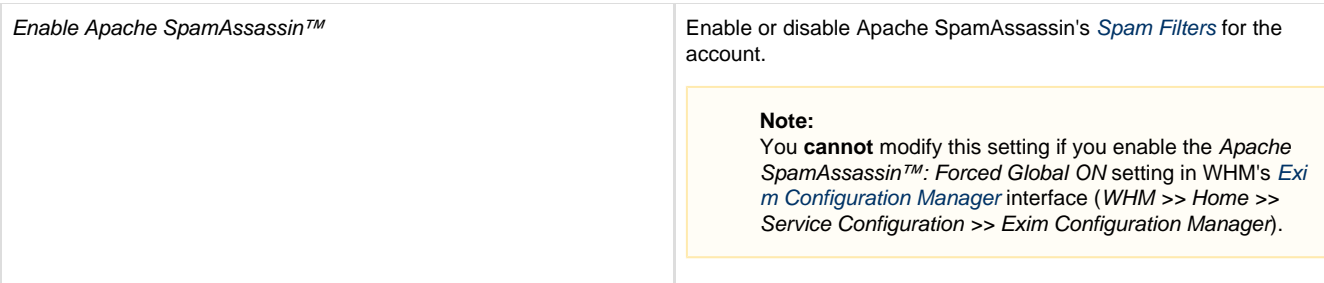

# <span id="page-3-0"></span>**Manual Resource Options**

This section allows you to edit the following options:

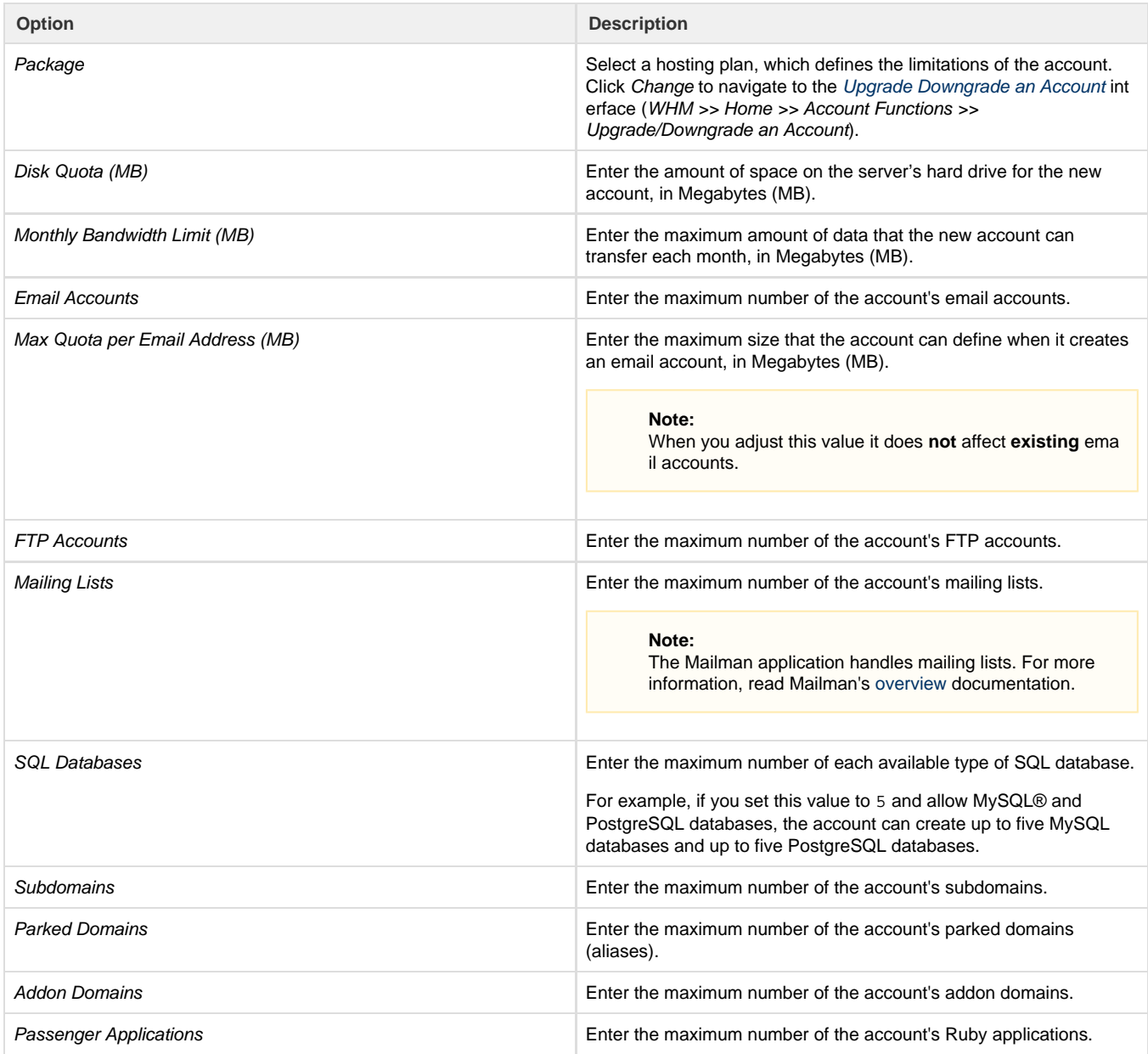

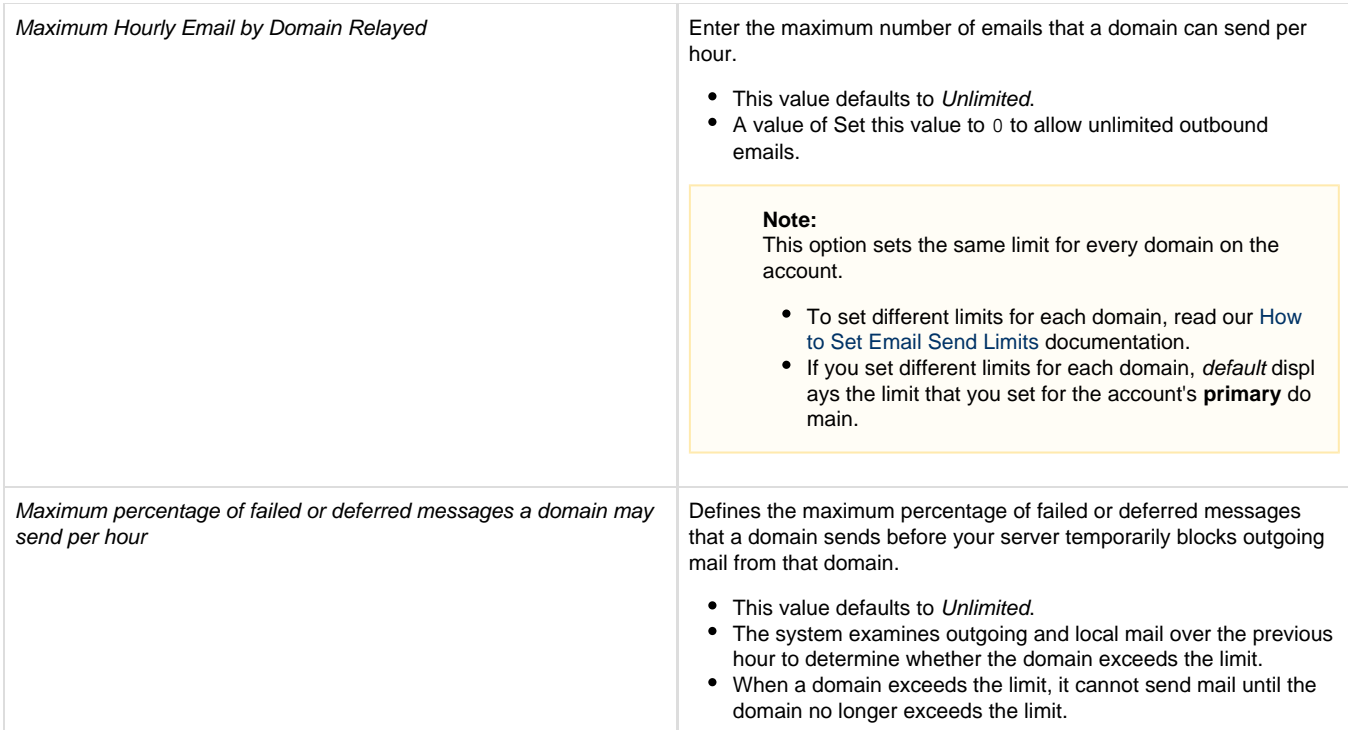

# <span id="page-4-0"></span>**Privileges**

This section allows you to edit the following options:

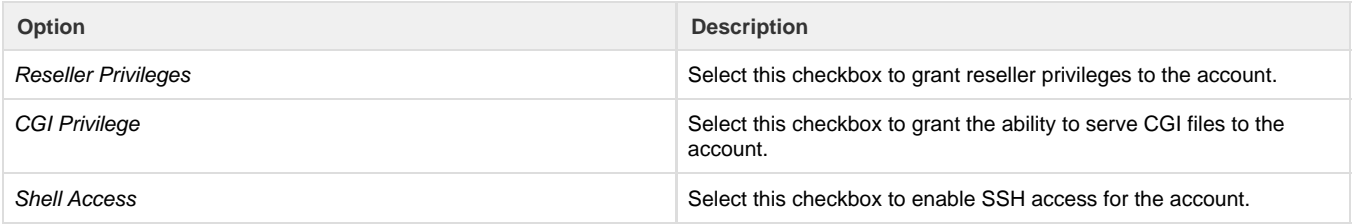

# <span id="page-4-1"></span>**DNS Settings**

This section allows you to edit the following options:

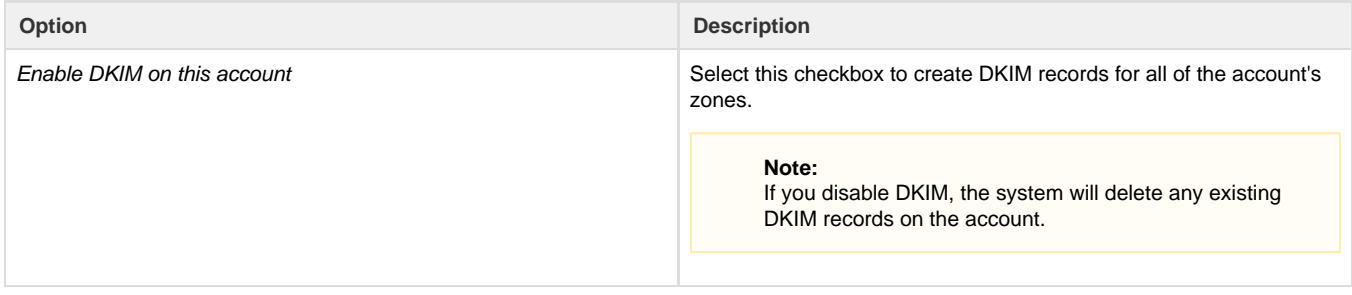

Enable SPF on this account Select this checkbox to create SPF records for all of the account's zones. **Notes:** • If you disable SPF, the system will delete any existing SPF records on the account. cPanel & WHM uses v=spf +a +mx+ipv4:local\_address ?all as the default SPF record. • Add a custom SPF record to the appropriate DNS zone template to override this setting. If the account's owner has also enabled SPF, the system automatically rewrites this record when you use WHM's [Assign IPv6 Address](https://documentation.cpanel.net/display/70Docs/Assign+IPv6+Address) interface ( WHM >> Home >> IP Functions >> Assign IPv6 Address) to assign an IPv6 address.

#### **Note:**

The /scripts/enable\_spf\_dkim\_globally script allows you to enable SPF and DKIM for existing accounts on the server, and create the appropriate DNS records for their domains. For more information, read our [The SPF and DKIM Global Settings Script](https://documentation.cpanel.net/display/70Docs/The+SPF+and+DKIM+Global+Settings+Script) docum entation.

### <span id="page-5-0"></span>**Package Extensions**

If you included any package extensions with the account or its package, a Package Extensions section displays at the bottom of the interface. Some extensions may include variables that you can edit. Any options or settings that you can edit appear below the extension name.

**Notes:**

- **Only** package extensions that you included in the chosen package appear in this section. To learn more about extension options and how to change them, consult the extension's documentation.
- You **cannot** use the WHM interface to add or remove installed extensions from an existing package.
	- To use a different set of extensions, use the [Add a Package](https://documentation.cpanel.net/display/70Docs/Add+a+Package) interface (WHM >> Home >> Packages >> Add a Package) or use API calls to modify package extension data.
	- To change the account's package, use the [Upgrade/Downgrade an Account](https://documentation.cpanel.net/display/70Docs/Upgrade+Downgrade+an+Account) interface (WHM >> Home >> Account Functions >> Upgrade/Downgrade an Account).

<span id="page-5-1"></span>**Remove missing extensions from package**

If any of the account's extensions are not currently installed on the server, a warning message appears.

#### **Warning:**

You **must** install the missing extensions before you can edit their values.

If you do not wish to install the missing extensions, perform the following steps to remove them from the account's chosen package:

- 1. Select the Remove missing extensions from package checkbox.
- 2. Click Save Changes to remove the extensions from the package.
- 3. The Package Conflict Resolution dialog box appears. Select the desired option and click Proceed.

### <span id="page-5-3"></span><span id="page-5-2"></span>**Package Conflict Resolution**

The Package Conflict Resolution dialog box appears if you attempt to save settings that do not match the account's assigned package.

If the Package Conflict Resolution dialog box appears, select the desired option and then click Proceed. You can choose one of the following options:

**Option Description** 

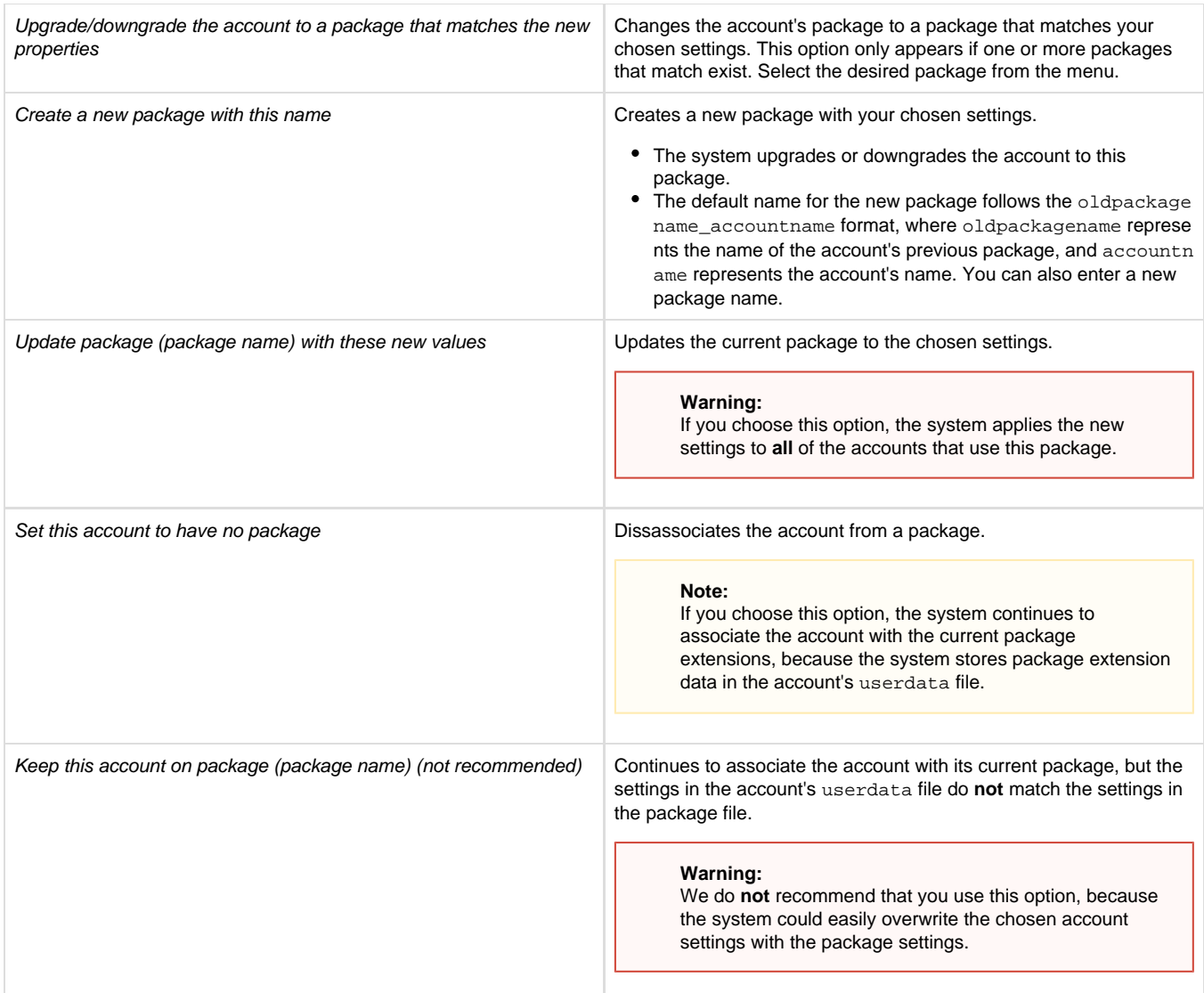

## <span id="page-6-3"></span><span id="page-6-0"></span>**Additional documentation**

[Suggested documentation](#page-6-3)[For cPanel users](#page-6-2)[For WHM users](#page-6-1)[For developers](#page-7-0)

- [Convert Addon Domain to Account](https://documentation.cpanel.net/display/70Docs/Convert+Addon+Domain+to+Account)
- [Modify an Account](#page-0-3)
- [Create a New Account](https://documentation.cpanel.net/display/70Docs/Create+a+New+Account)
- [Create a New Account Settings](https://documentation.cpanel.net/display/70Docs/Create+a+New+Account+-+Settings)
- [Create a New Account Domain Information](https://documentation.cpanel.net/display/70Docs/Create+a+New+Account+-+Domain+Information)
- <span id="page-6-2"></span>[User Manager](https://documentation.cpanel.net/display/70Docs/User+Manager)
- <span id="page-6-1"></span>[Guide to Reseller Accounts](https://documentation.cpanel.net/display/CKB/Guide+to+Reseller+Accounts)
- [How to Manually Transfer an Account Between Servers](https://documentation.cpanel.net/display/CKB/How+to+Manually+Transfer+an+Account+Between+Servers)
- [How to Create a Demo cPanel Account](https://documentation.cpanel.net/display/CKB/How+to+Create+a+Demo+cPanel+Account)
- [Reserved, Invalid, and Misconfigured Usernames](https://documentation.cpanel.net/display/CKB/Reserved%2C+Invalid%2C+and+Misconfigured+Usernames)
- [How to Copy an Account with SSH Keys](https://documentation.cpanel.net/display/CKB/How+to+Copy+an+Account+with+SSH+Keys)
- <span id="page-7-0"></span>• [WHM API 1 Functions - listacls](https://documentation.cpanel.net/display/DD/WHM+API+1+Functions+-+listacls)
- [WHM API 0 Functions listacls](https://documentation.cpanel.net/display/DD/WHM+API+0+Functions+-+listacls)
- [WHM API 1 Functions myprivs](https://documentation.cpanel.net/display/DD/WHM+API+1+Functions+-+myprivs)
- [WHM API 0 Functions myprivs](https://documentation.cpanel.net/display/DD/WHM+API+0+Functions+-+myprivs)
- [WHM API 1 Functions saveacllist](https://documentation.cpanel.net/display/DD/WHM+API+1+Functions+-+saveacllist)